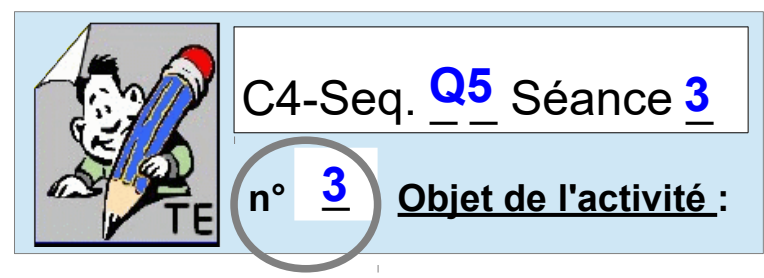

#### **Représentation numérique / programmation sous SCRATCH** \_

**Pensez l'environnement de SCRATCH** 

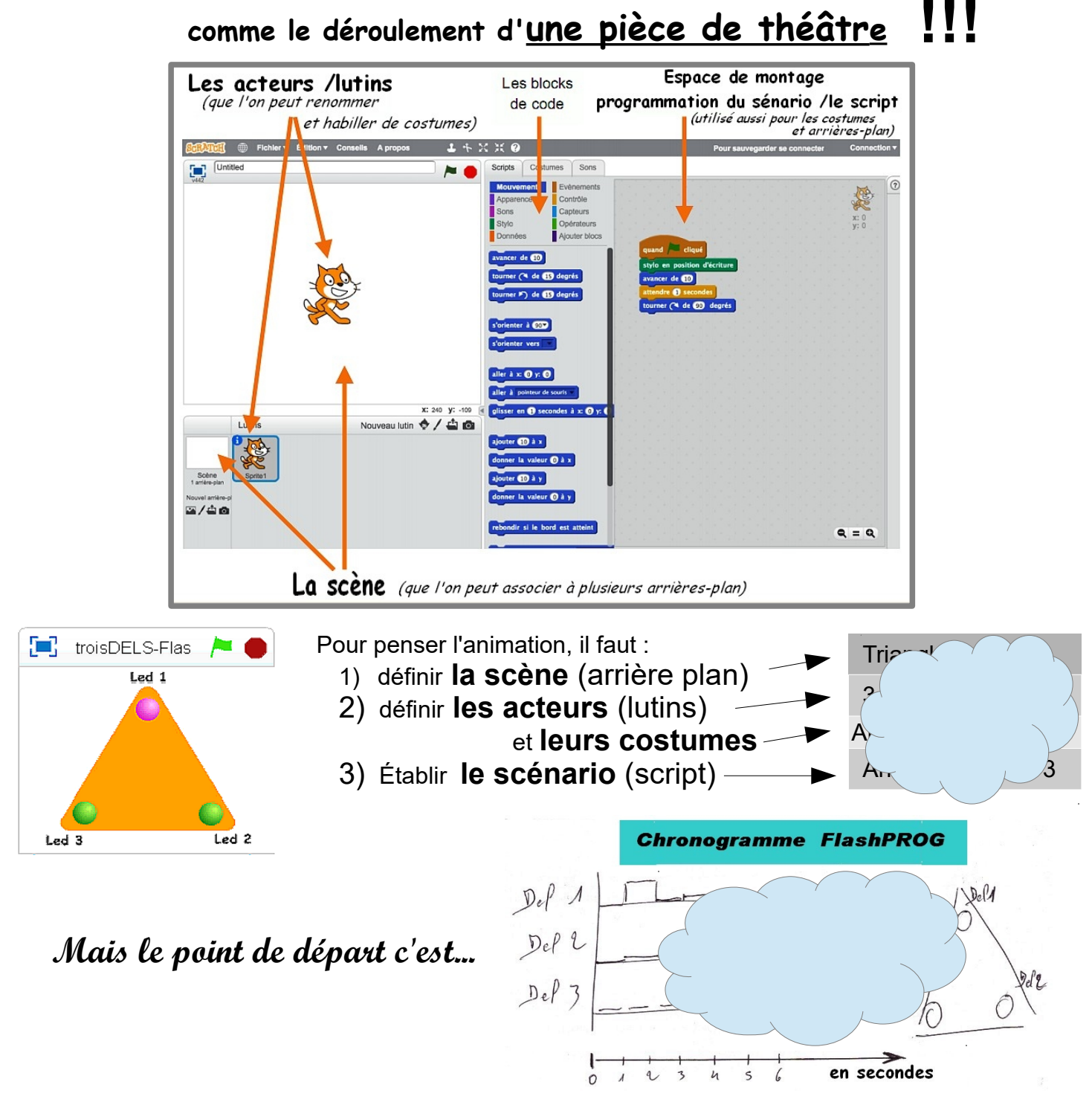

## **Ce qu'apporte Scratch de plus à PICAXE Editor :**

*Au final même si PICAXE Editor dispose d'un modèle de simulation, scratch permet de disposer d'* **un modèle de représentation plus réaliste***.* 

*Cet outil de* **Représentation numérique** *permettra en plus de faciliter l***e travail sur le développement et les amélioration** des animations envisageables*.* 

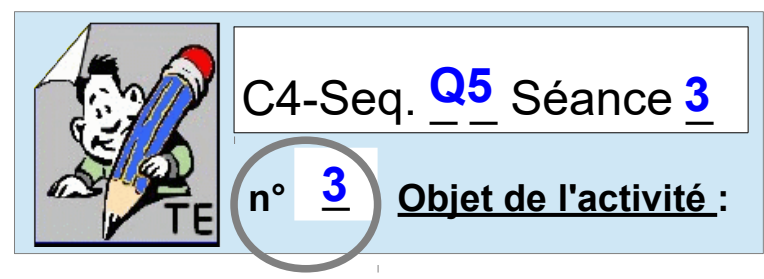

#### **Représentation numérique / programmation sous SCRATCH** \_

**Pensez l'environnement de SCRATCH** 

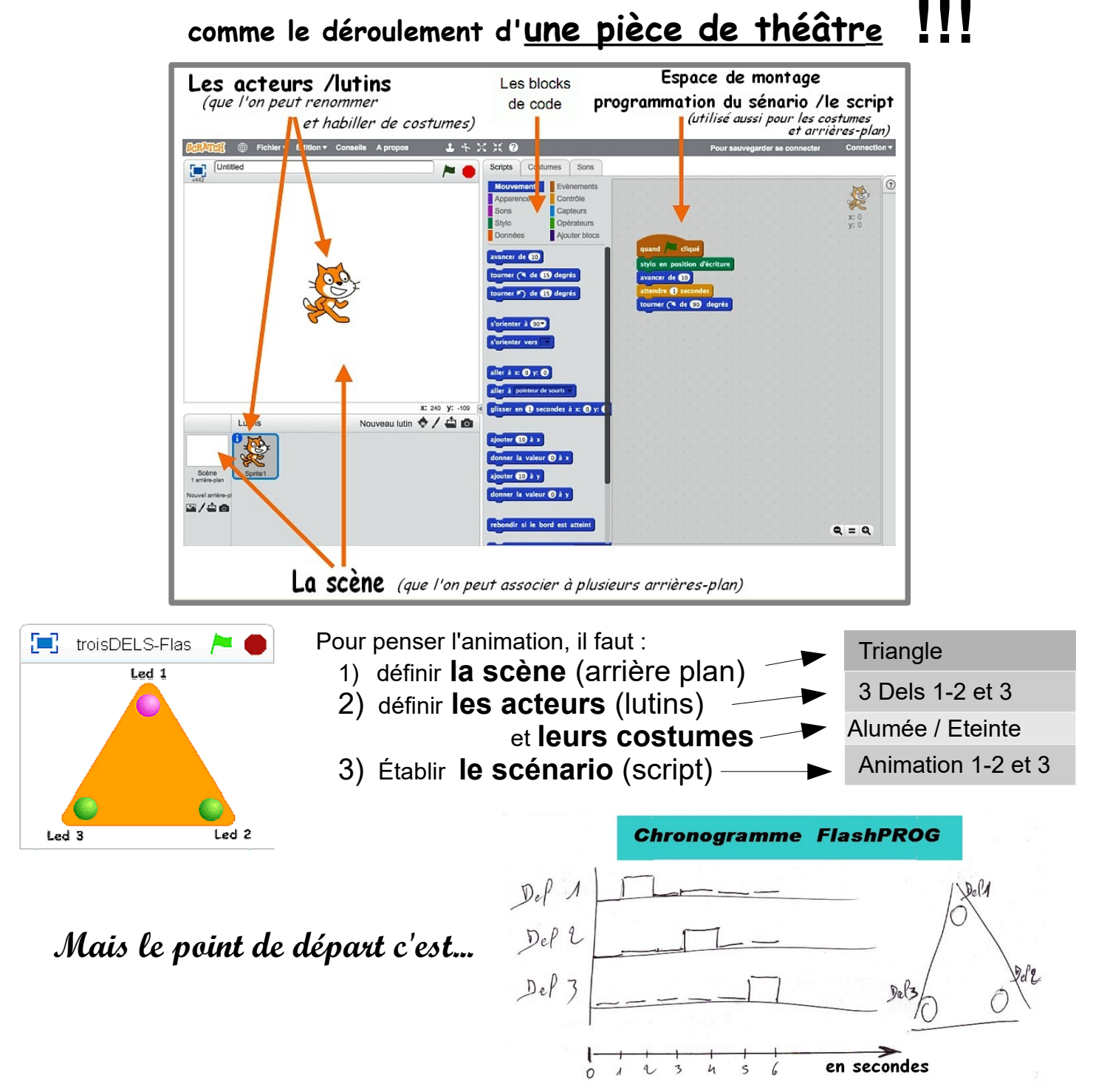

## **Ce qu'apporte Scratch de plus à PICAXE Editor :**

*Au final même si PICAXE Editor dispose d'un modèle de simulation, scratch permet de disposer d'* **un modèle de représentation plus réaliste***.* 

*Cet outil de* **Représentation numérique** *permettra en plus de faciliter l***e travail sur le développement et les amélioration** des animations envisageables*.* 

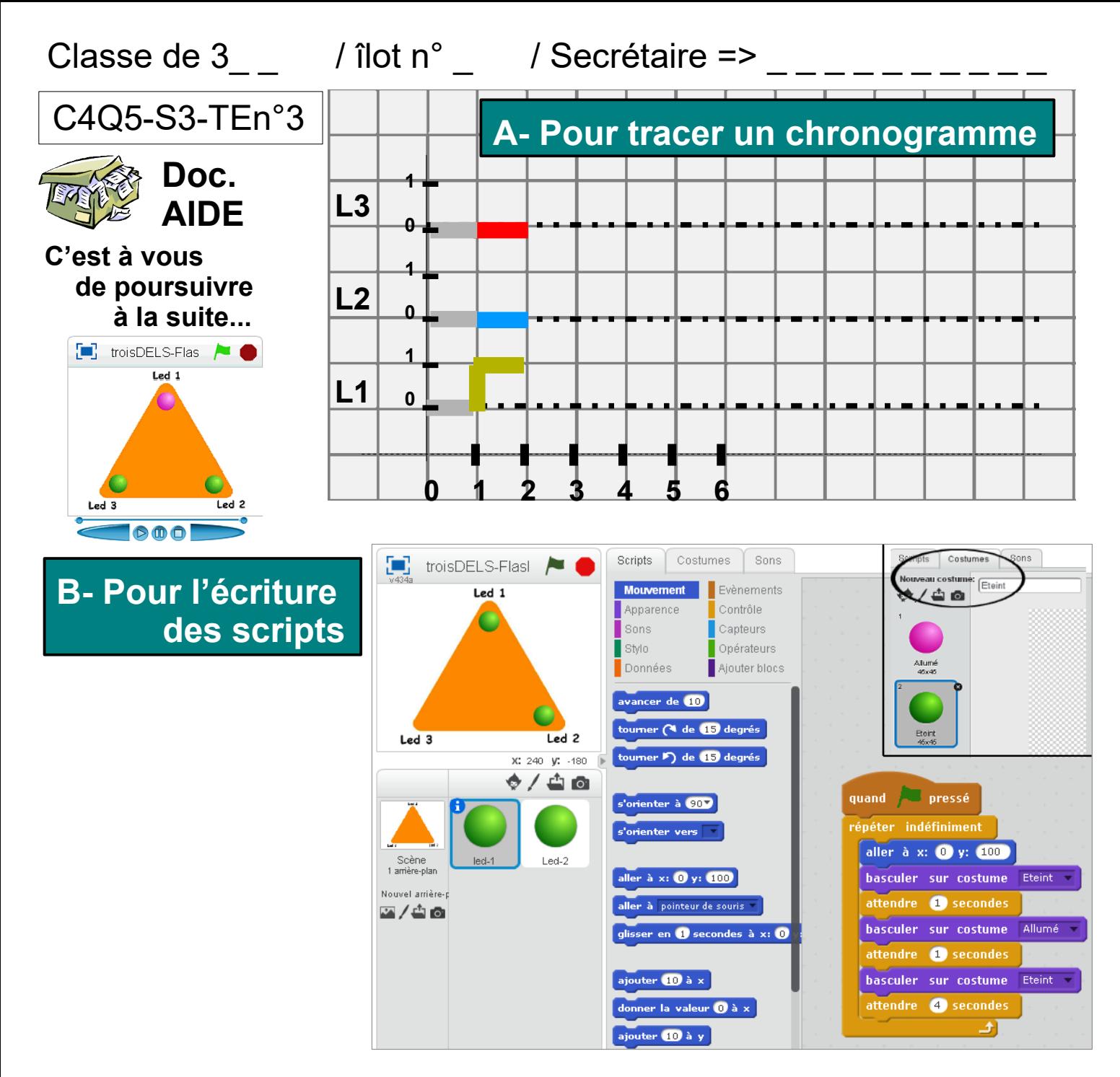

## **Reprenez pour la Led2 :**

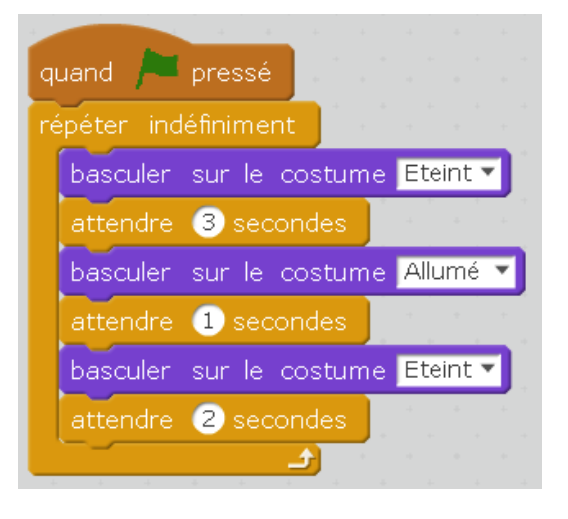

# **Complétez pour la Led3 :**

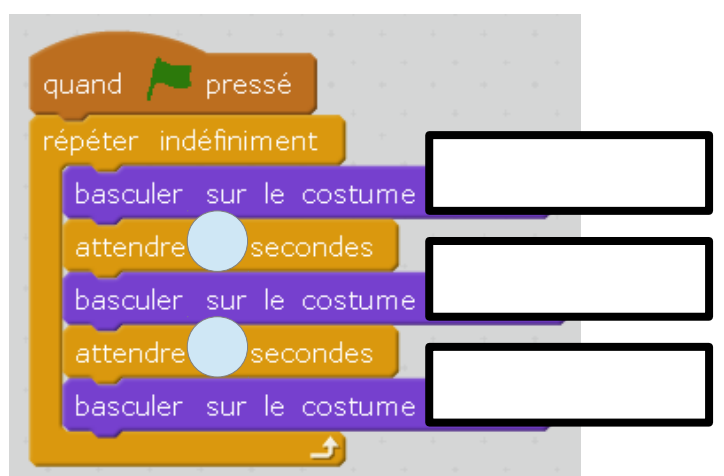

**Le cycle est alors obtenu pour chaque Led sur \_ secondes !!!**

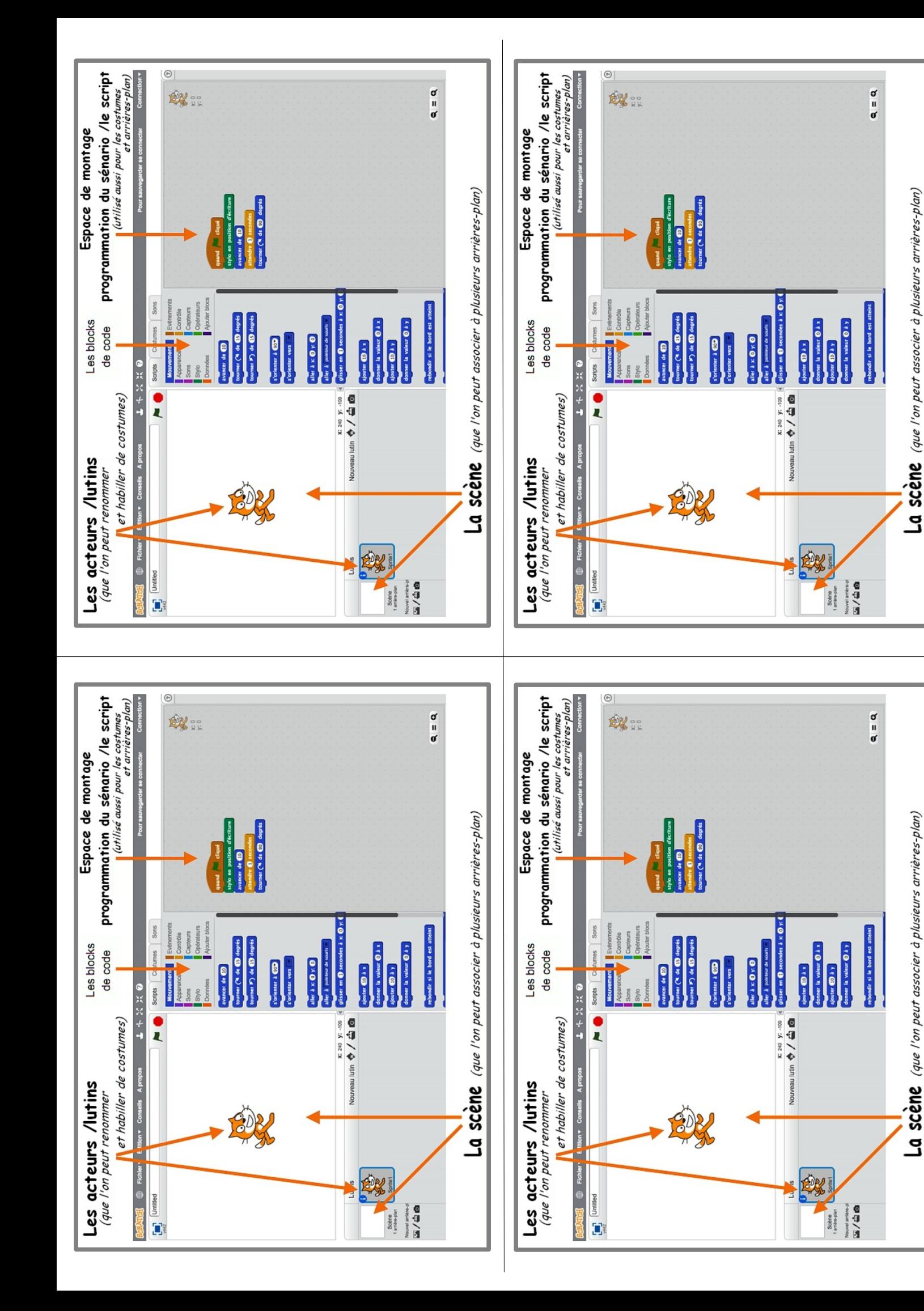

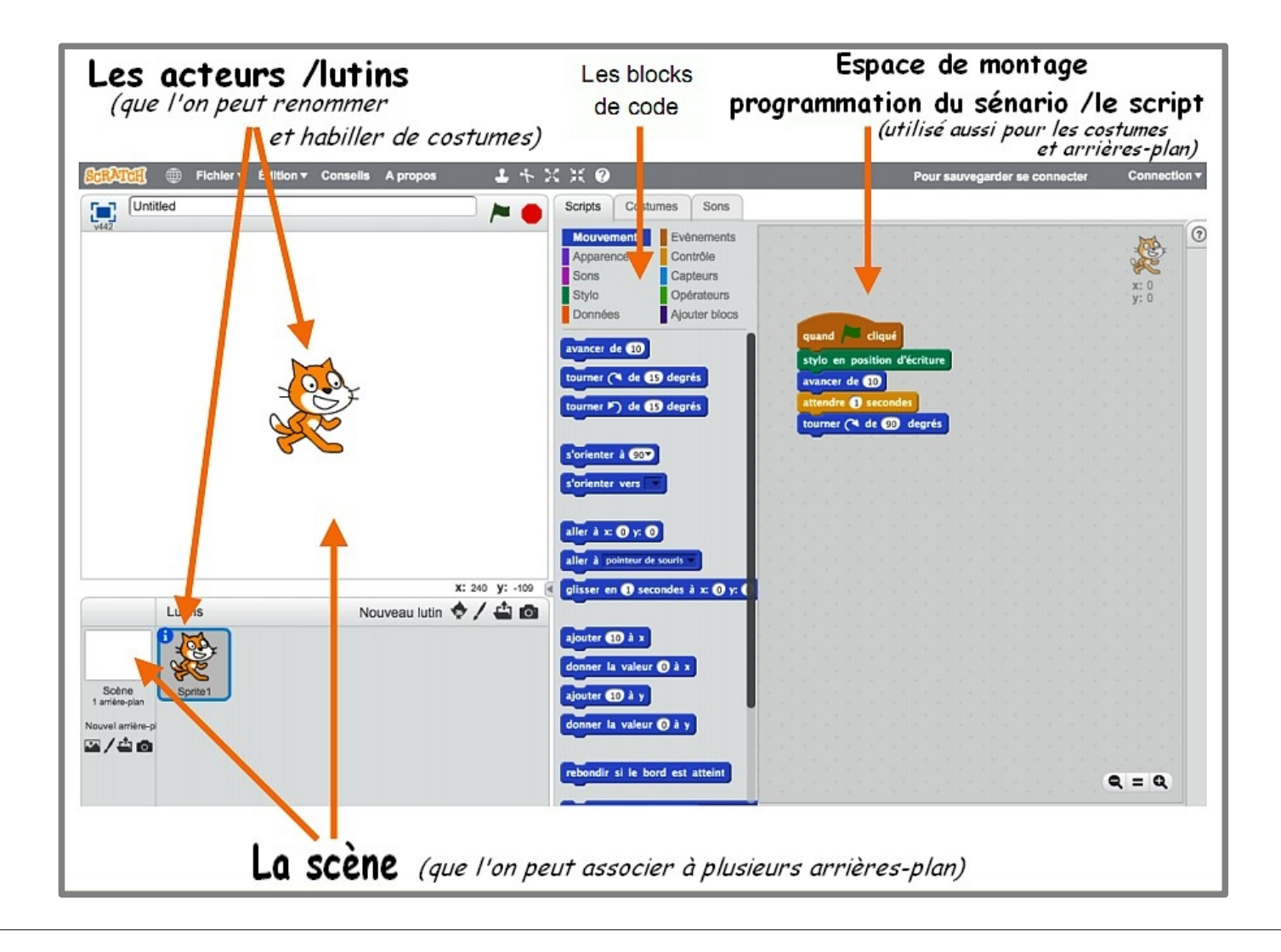

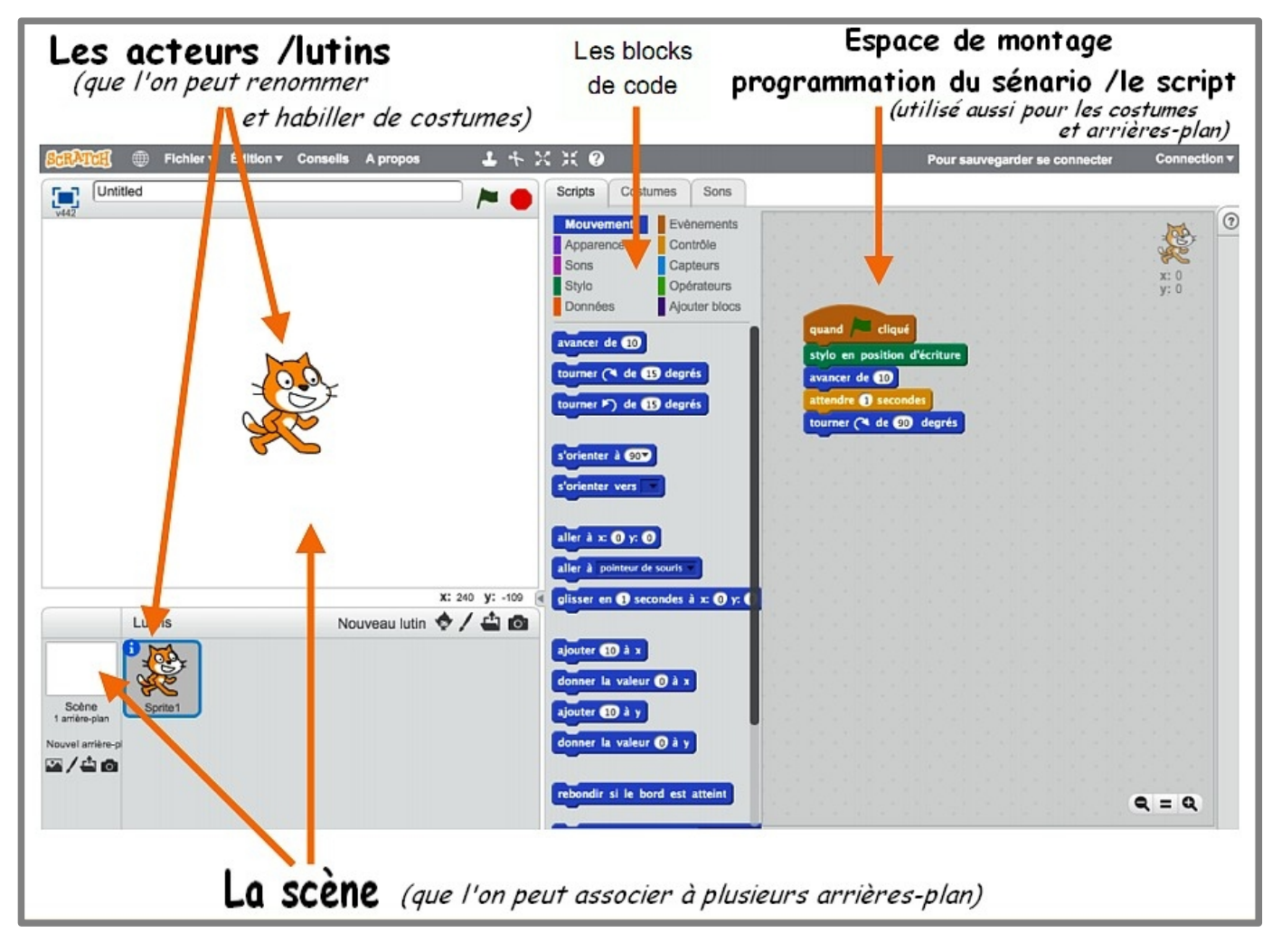